## Dokumentacja techniczna Dali Controller INT-202-D-01

Wymaga zewnętrznego zasilacza Dali

Moduł DALI Controller pełni rolę urządzenia nadrzędnego (master)<br>Zgodnie ze standardem DALI umożliwia obsługę 64 stateczników - Con-<br>trol Gears, podłączonych do magistrali DALI.<br>Moduł pozwala na sterowanie pojedynczymi sta

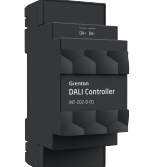

### 1. Parametry konfiguracyjne - DALI\_MASTER

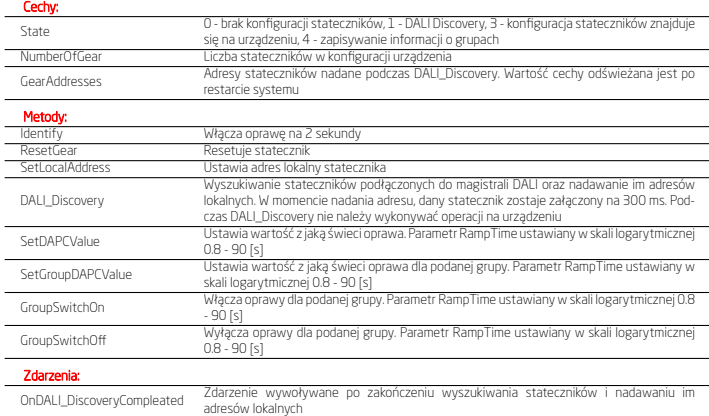

### 2. Parametry konfiguracyjne - PowerSupplyVoltage

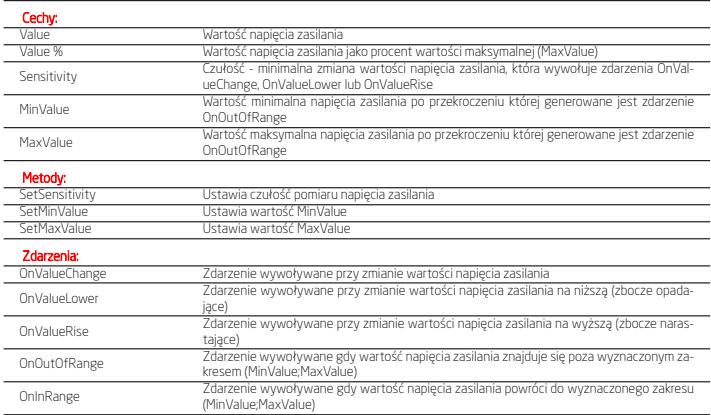

### 3. Parametry konfiguracyjne - DALI\_GEAR

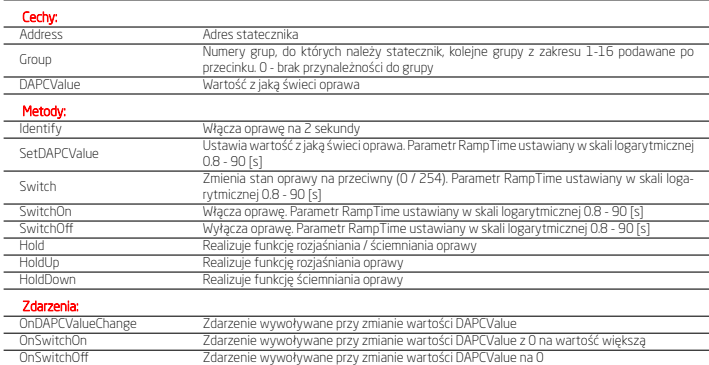

### 4. Parametry konfiguracyjne - DALI\_GEAR\_DT8

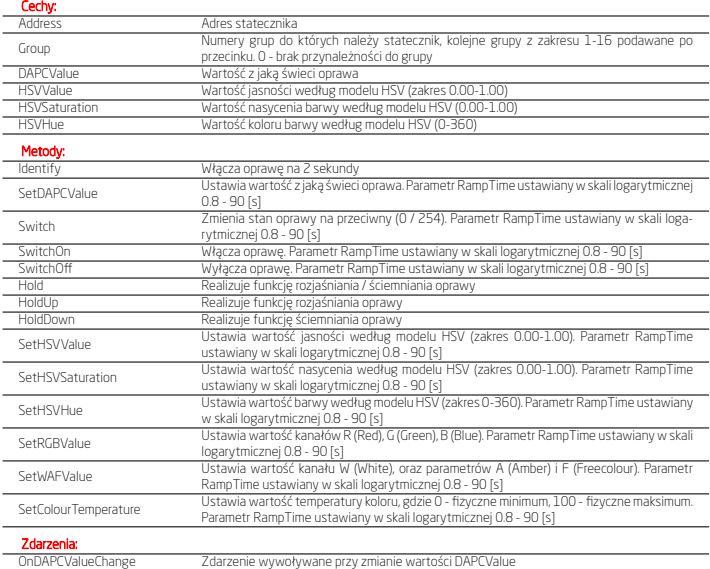

### 5. Dane techniczne

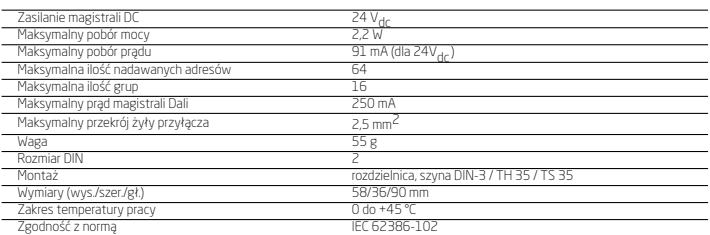

OnSwitchOn Zdarzenie wywoływane przy zmianie wartości DAPCValue z 0 na wartość większą

OnSwitchOff **Zdarzenie wywoływane przy zmianie wartości DAPCValue na 0** 

### 6. Schemat podłączenia

DA- Sygnał DA- magistrali Dali

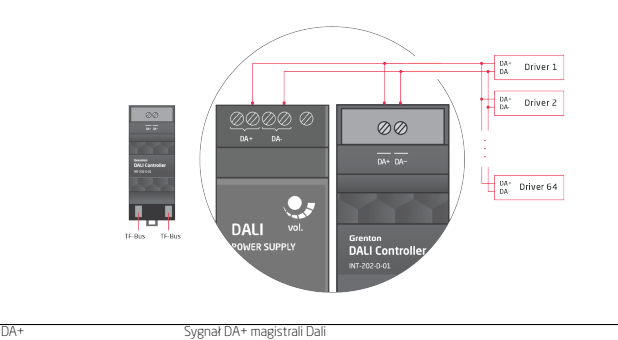

### 7. Konfiguracja modułu

- 
- 
- Sygnalizacja diodami LED modułu<br>• Dioda niebieska sygnalizuje napięcie na magistrali DALI,<br>• Dioda zielona wskazuje obecny stan modułu:<br>• Šwieci ciągle brak konfiguracji stateczników na module,<br>• należy przeprowadzić DAL
- 
- Miga w interwale 200 ms DALI Discovery, następuje wyszukiwanie stateczników podłączonych do magistrali
- DALI oraz nadawanie im adresów lokalnych, Miga w interwale 1 s konfiguracja stateczników znajduje się na module.

Dodanie modułu do projektu Po wykonaniu procesu CLU Discovery w projekcie pojawiają się dwa obiekty: • DALI\_MASTER - główny obiekt służący do zarządzania kon-

- figuracją modułu, AnalogIN obiekt służący do monitorowania napięcia na magistrali systemowej.
- 

Adresowanie stateczników Konfigurację modułu należy rozpocząć od adresowania stateczników DALI podłączonych do magistrali. DALI Controller umożli-wia zastosowanie dwóch typów adresowania: w pełni automaty-

- 
- czne lub ręczne.<br>
Adresowanie automatyczne umożliwia adresowania całej insta-<br>
Adresowanie automatyczne umożliwia adresowania całej iednym kliknięciem, za pomocą procesu DALI Discovery.<br>
V obiekcie DALI\_DMSTER po przejściu adresy. W trakcie DALI Discovery, adresy są przydzielane statecznikom w sposób losowy, zatem adresy nie będą stanowiły odzwierciedlenia w uporządkowanym montażu
- 
- opraw, W czasie trwania DALI Discovery: Zielona dioda na module DALI Controller miga w interwale 200 ms, – Cecha wbudowana State obiektu DALI\_MASTER przyj-
- muje wartość 1.

Czas trwania DALI Discovery zależy od ilości stateczników (może trwać nawet do kilku minut dla maksymalnej ilość urządzeń).

## UWAGA! Podczas DALI Discovery nie należy wykonywać żadnych operacji na module DALI Controller!

Adresowanie ręczne umożliwia adresowanie pojedynczych state<br>czników za pomocą metody SetLocalAddress. Pomocne w przy-<br>padku, gdy po DALI Discovery statecznik nie zostanie odnaleziony<br>nastąpi zdublowanie adresu lub zależy n

ustawionym:

• WithoutLocalAddress - proces adresowania dla urządzenia nie posiadającego nadanego adresu, – Address - nowy niezajęty adres, który zostanie nadany

- urządzeniu, • WithLocalAddress - proces adresowania dla urządzenia o po-
- danym adresie, – Address - nowy niezajęty adres, który zostanie nadany
- 
- urządzeniu, Przydzielenie adresu w obu przypadkach zostanie potwierd-zone przez zaświecenie danej oprawy na czas 300 ms, W czasie trwania SetLocalAddress: Zielona dioda na module DALI Controller miga w interwale
- 200 ms,
- Cecha wbudowana State obiektu DALI\_MASTER przyj-

# muje wartość 1.<br>UWAGA!<br>Podczas działania metody SetLocalAddress nie należy wykony-<br>wać żadnych operacji na module DALI Controller! Po zakończonym<br>procesie DALI Discovery

- Zielona dioda na module DALI Controller miga w interwale 1 s (odnalezione stateczniki) lub świeci ciągle (brak odnalezionych stateczników), • Cecha wbudowana State obiektu DALI\_MASTER przyjmuje
- wartość: 3 w przypadku, gdy urządzenia DALI zostaną
- odnalezione,

– 0 - w przypadku braku znalezionych urządzeń, • Cecha wbudowana NumberOfGear obiektu DALI MASTER

zwraca ilość poprawnie odnalezionych i zaadre urządzeń, • Generowane jest zdarzenie OnDALI\_DiscoveryCompleated.

eracje możliwe na urządzeniach po zakończonym DALI Disco

- ery Za pomocą metod obiektu DALI\_MASTER możemy:
- Zweryfikować urządzenie zgłaszające się pod danym adresem metoda Identify, • Zrestartować urządzenie pod danym adresem - metoda Re-
- setGear, Ustawić wartość oprawy dla urządzenia pod danym adresem
- metoda SetDAPCValue. Dodanie stateczników do projektu

Po zakończenia procesu adresowania stateczników metoda DALI\_Discovery oraz SetLocalAddress należy przeprowadzić CLU

- Discovery: Do projektu dodawane są nowe obiekty GEAR reprezentu-jące każde urządzenie (adres) DALI poprawnie odnalezione i dodane podczas procesu adresowania,
- Cecha wbudowana GearAddresses obiektu DALI\_MASTER zwraca numery adresów w zakresie 0 - 63, zajętych przez urządzenia DALI,
- Obiekty GEAR występują w wersji DALI\_GEAR i DALI\_GEAR\_DT8 Device Type 8: DALI\_GEAR wszystkie stateczniki z podstawowymi metodami sterowania,
- DALI\_GEAR\_DT8 stateczniki umożliwiające sterowanie kolorami (tryb sterowania RGBWA) lub temperaturą koloru

(tryb sterowania Tc).

# UWAGA!<br>Dla prawidłowego działania konfiguracji i obiektów GEAR, CLU<br>Discovery należy przeprowadzić po każdej zmianie w adresacji<br>stateczników!

Sterowanie statecznikami Sterowanie pojedynczym statecznikiem odbywa się z poziomu danego obiektu DALI\_GEAR / DALI\_GEAR\_DT8 dostępnymi metodami lub za pomocą metod obiektu DALI\_MASTER (dokładne<br>funkcjonalności znajdują się w opisie poszczególnych obiektów). funkcjonalności znajdują się w opisie poszczególnych obiektów).<br>Sterowanie grupami stateczników odbywa się z poziomu obiektu<br>DALL\_MASTER metodami SetGroupDAPCValue, GroupSwitchOn,<br>GroupSwitchOff. Aby możliwe było sterowani

- Dla pożądanych obiektów GEAR ustawić wartość cechy wbudowanej Group. Każdy obiekt można przypisać do 16 grup z zakresu 1 - 16, kolejne grupy podawane po przecinku, • Po przypisaniu obiektów do grup, należy wysłać konfigurację
- 
- na CLUZ, Po wysłaniu konfiguracji następuje nadawanie grup przez moduł DALI Controller. Cecha wbudowana State obiektu DALI\_MASTER przyjmuje wartość 4. Czas trwania procesu jest zależny od ilości urządzeń dla których została zmieniona wartość cechy Group, może trwać do 60 sekund,<br>Po noprawnym nadanju grup, cecha wbudo

• Po poprawnym nadaniu grup, cecha wbudowana State Grenton Sp. z o.o. obiektu DALI\_MASTER przyjmuje wartość 3.

# UWAGA! Podczas nadawania grup (po restarcie CLUZ / wysłaniu konfigu-racji) nie ma możliwości sterowania obiektami!

RampTime DALI Controller realizuje obsługę płynnej zmiany wartości DAPC-www.grenton.pl Value za pomocą parametru RampTime, w sposób logarytmiczny: Minimum Nominal Maximum

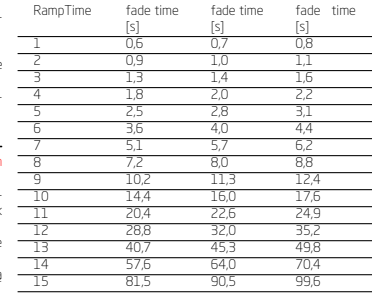

### 8. Ostrzeżenia i uwagi

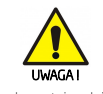

*•* Przed przystąpieniem do montażu należy zapoznać się ze sche-matem podłączenia oraz pełną instrukcją dostępną na stronie www.grenton.pl. Nieprzestrzeganie zaleceń zawartych w instrukcji oraz innych wymogów starannego działania właściwych z uwagina charakter sprzętu (urządzenia) może: okazać się niebez-<br>pieczne dla życia/zdrowia, spowodować uszkodzenie urządzenia<br>lub instalacji do której jest podłączane, skutkować uszkodze-<br>niem innego mienia lub naruszeniem

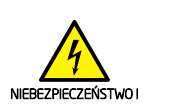

*•* Zagrożenia życia spowodowane prądem elektrycznym! *•* Elementy składowe instalacji (poszczególne urządzenia) przeznaczone są do pracy w domowej instalacji elektrycznej lub

### 9. Oznakowanie CE

iducent deklaruje pełną zgodność urządzenia z wymogam wodawstwa UE obejmującego właściwe dla tego sprzętu dyrek-tywy nowego podejścia ('new approach'). W szczególności Grenton Sp. z o.o. oświadcza, że urządzenie spełnia określone prawem wymogi bezpieczeństwa oraz jest zgodne z przepisami krajowymi

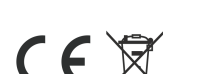

Gwarancja do pobrania na stronie: www.grenton.pl/gwarancja

### 11. Dane kontaktowe producenta

ul. Na Wierzchowinach 3

30-222 Kraków, Polska (PL)

przepisów. Producent urządzenia, Grenton Sp. z o.o. nie pronosi<br>żadnej odpowiedzialności za szkody (majątkowe i niemajątkowe)<br>powstałe w wyniku montażu i/lub użytkowania sprzętu nieza<br>godnego z instrukcją i/lub zasadami na

terystyczne parametry muszą być zgodne ze specyfikacją urządzenia, w szczególności zawarte w sekcji "Dane techniczne".

• Produkt nie jest przeznaczony dla dzieci oraz zwierząt.<br>• W przypadku pytań technicznych lub uwag do działania<br>urządzenia skontaktuj się z pomocą techniczną Firmy Grenton.<br>• Odpowiedzi na najczęściej zadawane pytania zna

bezpośrednio w jej pobliżu. Błędne połączenie lub użytkowanie<br>może być przyczyną pożaru lub porażenia prądem elektrycznym<br>• Wszelkie prace związane z montażem urządzenia, w szczegól<br>ności prace polegające na ingerencji w i

*•* Podczas montażu urządzenia należy upewnić się, że odłączone zostało napięcie zasilania w obwodzie, w którym to urządzenie jest podłączane lub w pobliżu którego następuje montaż.

implementującymi właściwe dyrektywy: Dyrektywę o kompaty-bilności elektromagnetycznej (EMC - 2014/30/UE) oraz Dyrek-tywę w sprawie ograniczenia stosowania niektórych substancji w sprzęcie elektrycznym i elektronicznym (RoHS II - 2011/65/UE).

CE减

## 10. Gwarancja